Cuyamaca and Grossmont College Application Instructions

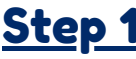

## CREATE AN OPENCCC ACCOUNT

#### **Visit the gcccd.edu website**

- On the home page click the yellow "**Get Started**" button located in the center banner. **GET STARTED**
- On the following page, view step one. Select & click the school you'd like to attend.

1. Apply online to be admitted to Grossmont or Cuyamaca College.

Click "**Create an Account.**"

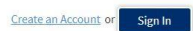

Click "**Begin Creating my Account.**"

Begin Creating My Account

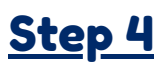

REPORT YOUR EDUCATIONAL **HISTORY** 

**Complete the Education Tab**

- Your college enrollment Status will be "**Enrolling in high school (or lower grade) and college at the same time**."
- Your High School Education level will be "**Will be enrolled in high school (or lower grade) and college at the same time.**"
- You will then be prompted to enter your current high school information.

## REPORT YOUR RESIDENCY Step 6 Step 7

### **Complete the Residency Tab**

Be sure to include whether you have lived in California for the last 2 years.

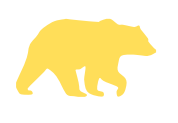

# Step 1 Step 2 Step 3

COMPLETE THE OPENCCC APPLICATION

### **Follow the on-screen prompts to complete the OpenCCC Application**

- Students without a Social Security Number may still complete the application. Simply check the "do
- not have" box near the bottom of the page.

Check this box if you do not have a Social Security Number International students, nonresident aliens, and other exceptions, may n

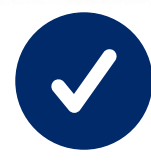

## Education

Country ®

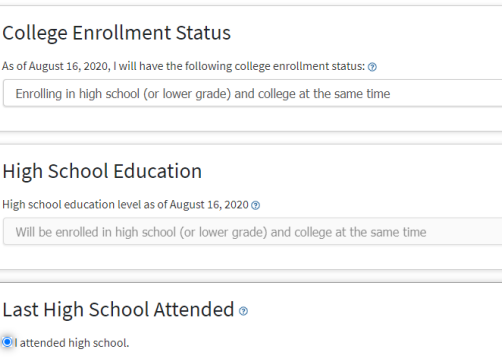

O I was homeschooled in a registered homeschool organization O I was independently homeschooled. OI did not attend high school and was not homeschooled.

TELL US ABOUT INTERESTS

**Complete the Needs & Interests Tab**

Indicate any programs and services that are of interest to you.

Selecting one of the boxes allows these programs to contact you with more information about their

services.

The next question will ask you to locate/ add your high school name. Be sure to find it on the list!

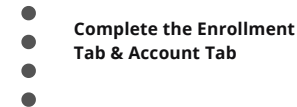

For Term Applying for, select Fall 2020 .

COMPLETE A CUYAMACA OR GROSSMONT COLLEGE APPLICATION

Your Educational Goal and Major are not permanent, they may be changed later.

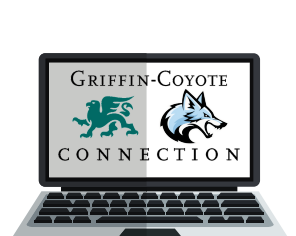

Enrollment Information Term Applying For ®

Fall 2020 (August 17, 2020 to December 14, 2020) Complete credits for high school diploma or GED Intended Major or Program of Study ® Accounting

# Step 5

INDICATE YOUR CITIZENSHIP **STATUS** 

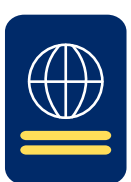

## **Complete the Citizenship Tab**

- U.S. citizens will need their Social Security Number.
- Non-citizens will need their Alien Registration Number or Visa type with issue and expiration
- dates in order to complete the application.
- Some students may not have any of the listed
- documents & that's OK, you can still apply select "**Other**" from the drop down box and
- then check the "**No Documents**" box when
- completing the application. Your information will remain confidential.
	- *If you select No Documents you may be*
- *eligible for AB-540 - Visit http://bit.ly/ccAB540* If you are a former or current military
- dependent, indicate so.
- 

TELL US ABOUT YOURSELF

**Complete the Demographics Tab**

Please be as accurate as possible.

If you don't feel comfortable reporting, please select **"Decline To**

**State."**

## Step 8 Final Step!

SUBMIT YOUR APPLICATION!

### **Complete the Submission Tab**

- Read the "**Request For Consent**" & select either "**I consent**" or "**I do not consent.**"
- Check the final two check boxes that begin with "**By Checking here,**"
- Submit your college application. Congrats on becoming a Coyote or a Griffin!